# **Show In Playlists**

#### **v1.11**

For iTunes 11+/macOS 10.12+ Find more free AppleScripts and info on writing your own at [Doug's AppleScripts for iTunes.](https://dougscripts.com/itunes/)

This stay-open applet detects when tracks have been selected in iTunes and then displays a heirarchical list of the playlists containing the selected tracks (emulating iTunes' own "Show In Playlist"). Can also be set to just monitor playing tracks. Clicking a playlist in the list chooses it in iTunes–and if a single track had been selected then it will be selected in the chosen playlist. Additionally, the scanning routine can be toggled off temporarily so that the current list of playlists remains fixed yet still selectable.

#### For macOS 10.12 and later only.

*This app is free to try full-featured for 10 days. If you like it you can purchase a code for \$1.99 which will unlock the 10 day trial restriction. Launch the app and click "Register…" in its File menu to make an in-app purchase through PayPal.*

# **Installation:**

This script is an **AppleScript applet** and can be run by double-clicking its icon in the Finder. However, it is probably best accessed from the iTunes Script menu.

Put AppleScripts in your iTunes "Scripts" folder. This is located at *[user name] / Library / iTunes / Scripts /* .

*The user Library directory is hidden by default. To make it visible, hold down the Option key on your keyboard and select Go > Library from the Finder.*

If the *[user name] / Library /* folder does not contain the "iTunes" or "Scripts" folders then then create them and put the script(s) in the "Scripts" folder. AppleScripts will then appear in iTunes' Script menu, and can be activated by selecting by name and clicking. Be sure to also save this Read Me document in a safe and convenient place.

**See the online** [Download FAQ](https://dougscripts.com/itunes/itinfo/downloadfaq.php) **for more info and video on downloading and installing AppleScripts.**

### **How to use:**

Launch the applet. It will stay running and floating above iTunes.

Select one or more tracks in iTunes and the script will display a heirarchical list of the playlists that contain the selected track(s).

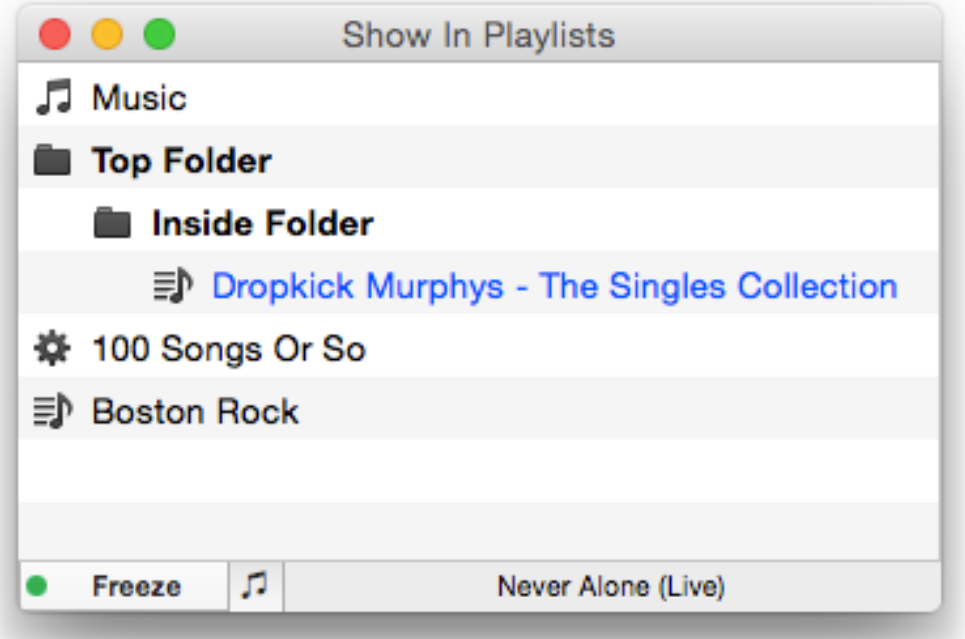

Whenever the track selection changes, the list will be updated.

• When selecting **multiple tracks**, as you might when selecting an album's worth of tracks, only the **common** playlists that contain the entire track selection will be displayed (*not* every playlist that each individual track may be in).

• The current selected playlist will be indicated in the list in **blue text**.

• Clicking on a playlist in the list will select that playlist in iTunes. If a single track had been selected then that track will also be selected in the playlist.

#### **iTunes Track Selections**

• You will often see that iTunes' **selection object** is not always recognized by the applet unless you actually click on a track. For example: you may switch to a playlist where a track had been previously selected and is still highlighted; this does not necessarily mean it is now the new current selection object. Also, if the **Column Browser** is visible and listed items within it are selected, it may "steal" focus from the highlighted tracks.

• **PDFs**, **iTunes Extra** items and **iTunes LPs** will be ignored. This may change in a future update.

#### **Currently Playing Tracks**

The applet can be set to monitor only playing tracks. Click **Track Currently Playing Only** in the File menu, or press **Command-T**, to toggle this feature on or off. When active and a new library track starts playing the list will be updated with the playlists that contain it. The playlist from which it is playing will be **colored blue** in the list (unless Up Next is the *operative* playlist in which case a source playlist is undetectable).

• Unfortunately, information about tracks being played from the "For You" or "Browse" tabs in the **Apple Music** section is inaccessible.

#### **Freeze and Resume…**

You may find it convenient to have the script temporarily stop updating while navigating tracks and playlists in iTunes.

While the script is actively monitoring for changes to the iTunes track selection, a **green** dot will be displayed in the **Freeze** button in the lower left corner of the window. Click this button (or press the **return** key) to toggle off the monitoring. The dot color

changes to **red** and the button name changes to **Resume…**.

While thus "frozen", the applet will ignore iTunes selections and playing tracks, the list of playlists will stay fixed, and the playlists in the list will remain clickable.

Click **Resume…** (or press the **return** key) to re-enagage the script and resume monitoring for track selection.

#### **Refresh**

The script may not immediately react to changes made to playlists in iTunes–after creating, adding tracks to, moving or deleting them, for example. You can click the "Refresh" command in the script's File menu (or press **Command-R** to force the script to re-read the current iTunes database.

Note, however, that **it can take iTunes up to 30 seconds** (sometimes even a minute) to update its database after a change has occurred, so anticipate accordingly.

# **Helpful Links:**

**Information and download link for this script is located at:** <https://dougscripts.com/itunes/scripts/ss.php?sp=showinplaylists>

**If you have any trouble with this script, please email me.** My name is Doug Adams [support@dougscripts.com](mailto:support@dougscripts.com)

Click on the underlined URL text:

- [Doug's AppleScripts for iTunes](https://dougscripts.com/itunes/)

- [Assign Shortcut Keys to AppleScripts](https://dougscripts.com/itunes/itinfo/shortcutkeys.php)

- [Doug's RSS Feed](https://dougscripts.com/itunes/dougs.rss) - **Recent site news, script additions and updates** (add link to your news reader)

- [30 Most Recent RSS Feed](https://dougscripts.com/itunes/dougsupdated.rss) - **Most recent new and updated scripts** (add link to your news reader)

#### **Version History:**

**v1.11** sept 18 2018

- Initial accommodations for macOS 10.14 Mojave
- Minor performance and security enhancements

v1.10 sept 3 2017

- Initial accommodations for macOS 10.13 High Sierra

- Minor performance and security enhancements

v1.9 june 13 2017

- Better handling/display of Apple Music playlists

- Performance improvements

v1.8 may 22 2017

- Accomodates playlist windows in iTunes 12.6

- Fixes compatibility issue with macOS 10.12.5

v1.7 november 22 2016

- Minor maintenance and performance enhancements

- This version for macOS 10.10 and later only

v1.6 june 22 2016

- Preliminary support for macOS 10.12

- Security update

v1.5 mar 5 2016

- Fixes issue with quitting properly when iTunes is quit

v1.4 feb 4 2016 - Fixes issue whereby playlists would display erroneously

v1.3 sept 6 2015

- Additional accommodation for changes in iTunes 12.2

- Correctly identifies Genius playlists with iTunes 12.2 and later

v1.2 jul 8 2015

- Preliminary support for OS X 10.11 (El Capitan)

- Accommodates changes in iTunes 12.2

v1.1 feb 26 2015 - adds toggle to monitor just playing tracks

v1.0 feb 10 2015 - initial release

This doc last updated September 18, 2018

This software is released "as-is". By using it or modifying it you agree that its author cannot be held responsible or liable for any tragedies resulting thereof.

AppleScript, iTunes, iPhone and iPod are registered trademarks of [Apple](http://www.apple.com) Inc.